## ボイスチャットの利用について

=CRでの利用例=

・使用ツール discord ([https://discordapp.com/](https://discordapp.com/%EF%BC%89)) ※無料

# ・使用方法

- 1.HPよりアカウント作成
- 2. サーバー(ルームみたいなもの)を作成
- 3. サーバーに招待(招待用URLを発行できます)
- 4.テキストチャンネルもしくはボイスチャンネルでやり取り

テキストチャンネル・ボイスチャンネルは同じサーバー内で複数作成できるため、業務ごと に分けるなど部署ごとに調整。

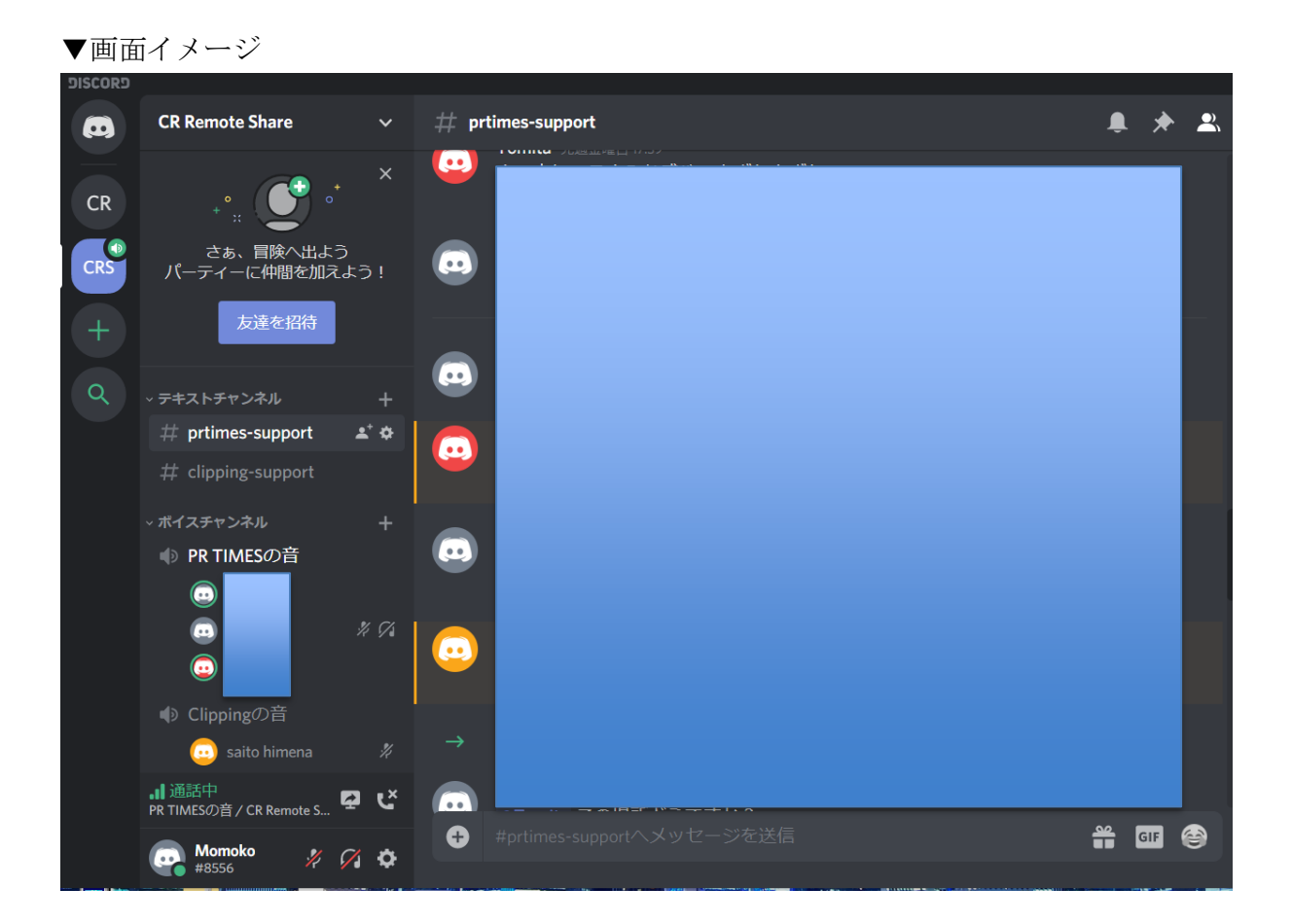

### ・CRでの活用事例(一部リモート勤務)

CR共有用PCをONにし、社内の音がリモート勤務の方に聞こえるようにしています。リモート 勤務の方は出勤時にdiscordにログインの上、スピーカーを休憩時を除き常時ONにします。 社内で複数のPCがONになっているとハウリングなどで音が聞き取りづらいため、基本的に社 内ではPC一台のマイクのみをONにし、リモート勤務のメンバーはその音を聞ける状態で勤務

します。discordの設定などはdiscord内のテキストチャンネルを利用し、それ以外はSlack にてやり取りします。

## 【利用してみての所感】

- ・リモート勤務の方と心理的な距離が近い状態でコミュニケーションができとても良い。
- ・PCの操作音などが聞こえるため、自宅の対応でも一体感・緊張感が保てる。
- ・電話の着信音や喧噪の大きさで社内の慌ただしさを察することができる。
- ・業務によってはPC越しに話ながら対応するとスムーズ。
- ・インターネット環境によりたまに途切れることがあるため注意。有線推奨。

#### ※利用時の注意事項※

・PCの前だとクリアに聞こえますが、少し離れると聞こえづらくなります。(体感としては 隣の隣の電話の声は聞き取りづらい。)

・PCの前にいるとPCの操作音やその他の生活音が聞こえやすいです。(おせんべいを食べる 音はとてもよく聞こえたそうです…) PCの前で人事情報など重要なことを話さないように注 意。また食事中などはマイクをOFFにするか、PCから離れるのがベターです。

・複数名での利用が可能ですが、一度に話すと聞き取りづらいため「○○さん話せます か?」などと呼びかけてから、交互に話すことを意識するとよい。